## **Editing Files**

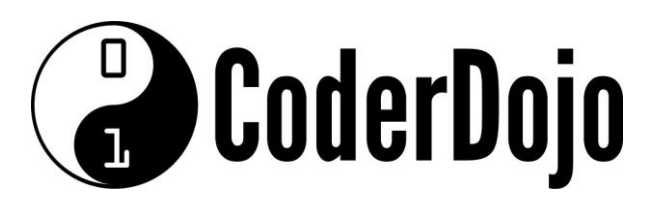

## **Editing Files**

**I'm Learning** Pi Basics Card**1**of **1**

1 Can you find and open the *text editor* program on the main menu? *(Hint: It is under the Accessories sub-menu)*.

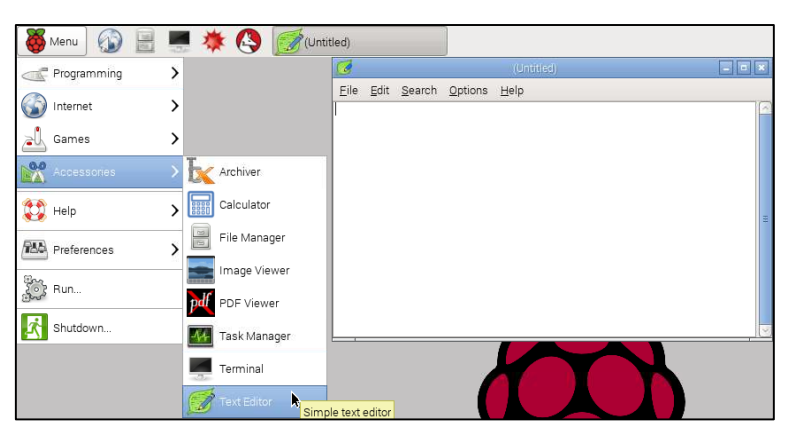

2 You can type any text you like into the file.

3 When you are finished typing you would like to save the file. Click the *File* menu, then the *Save As* menu item. This opens the save as dialog

**3** You can choose a location and name for the file (which should use the format YourFileName.txt) then click *save*.

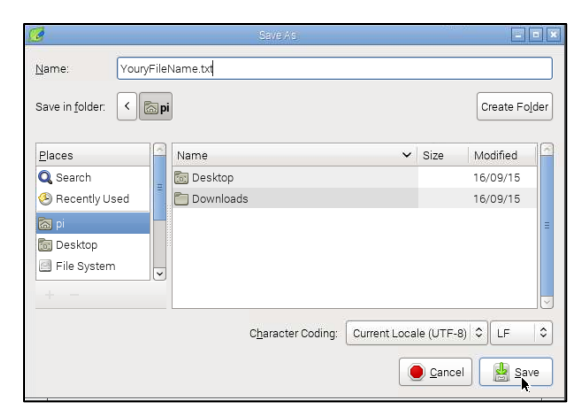

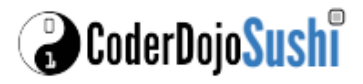

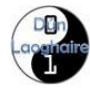